# **Using the Employee Action File in Gateway**

## **Managing your pension data**

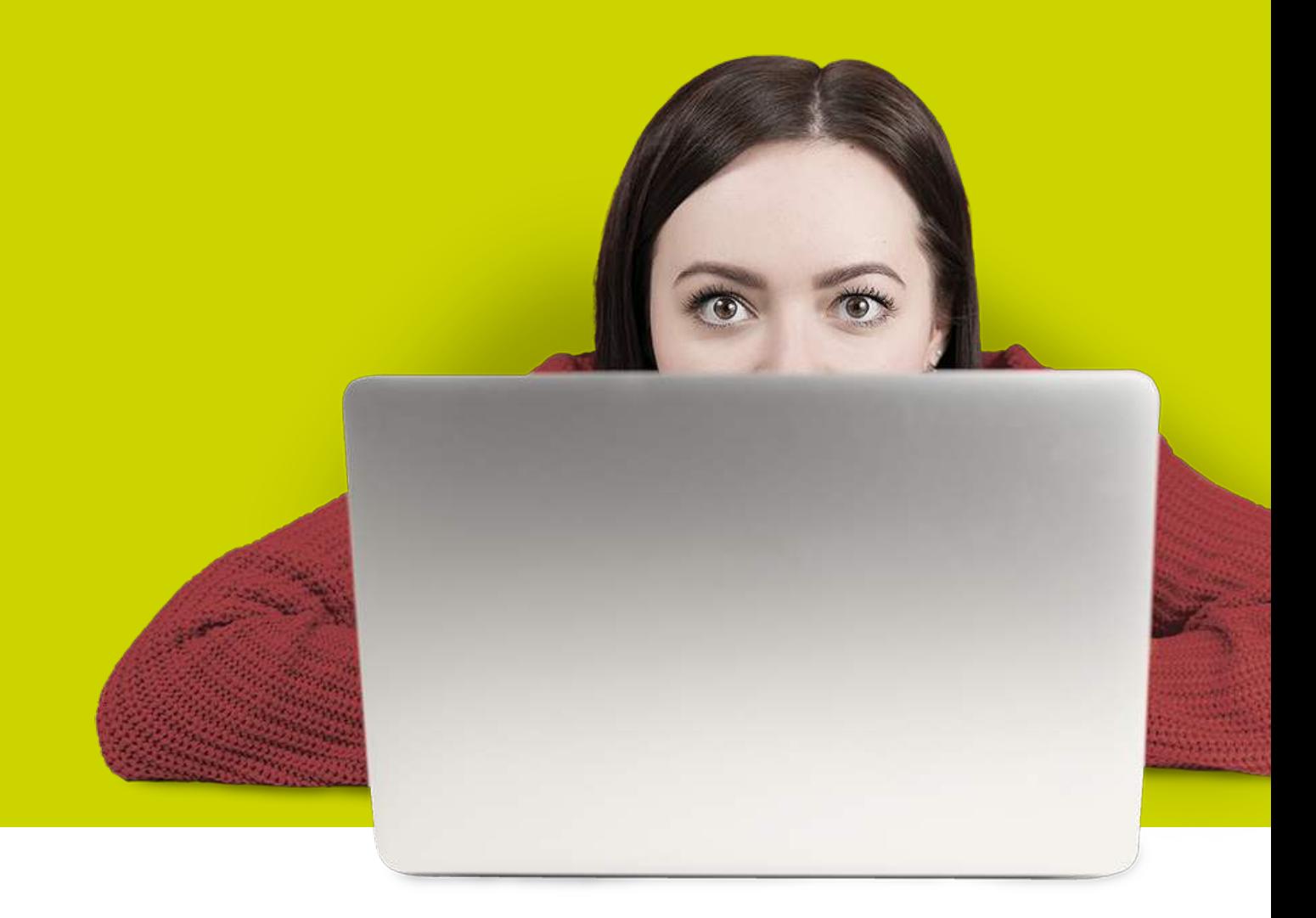

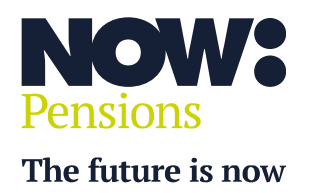

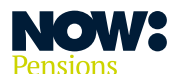

### **Introduction**

We explain how to use the Employee Action File (EAF) to manage your pension data in Gateway.

#### **Table of contents**

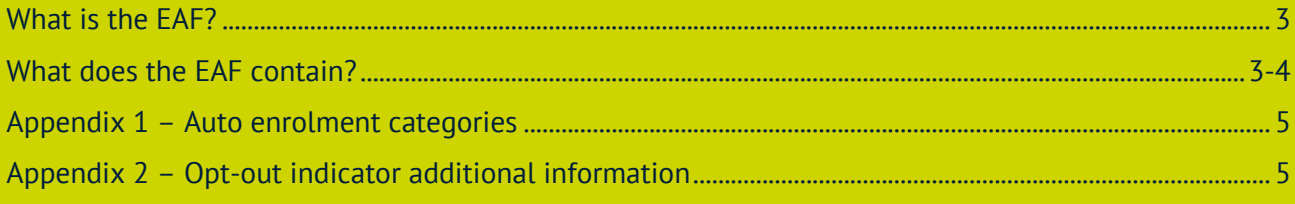

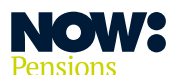

#### **What is the EAF?**

It's a CSV file showing any actions your employees have taken since you last ran your payroll and uploaded a pension data file.

For example, it will show whether employees have opted into or out of the Scheme, or started or stopped paying additional voluntary contributions.

You'll use this file to update your payroll software before you run your next payroll, so your next pension data file includes the changes.

#### **What does the EAF contain?**

The file will include column headings, but the order will also be consistent with any redundant columns that remain in the file but are blank.

All fields will be included in **Downloaded reports**.

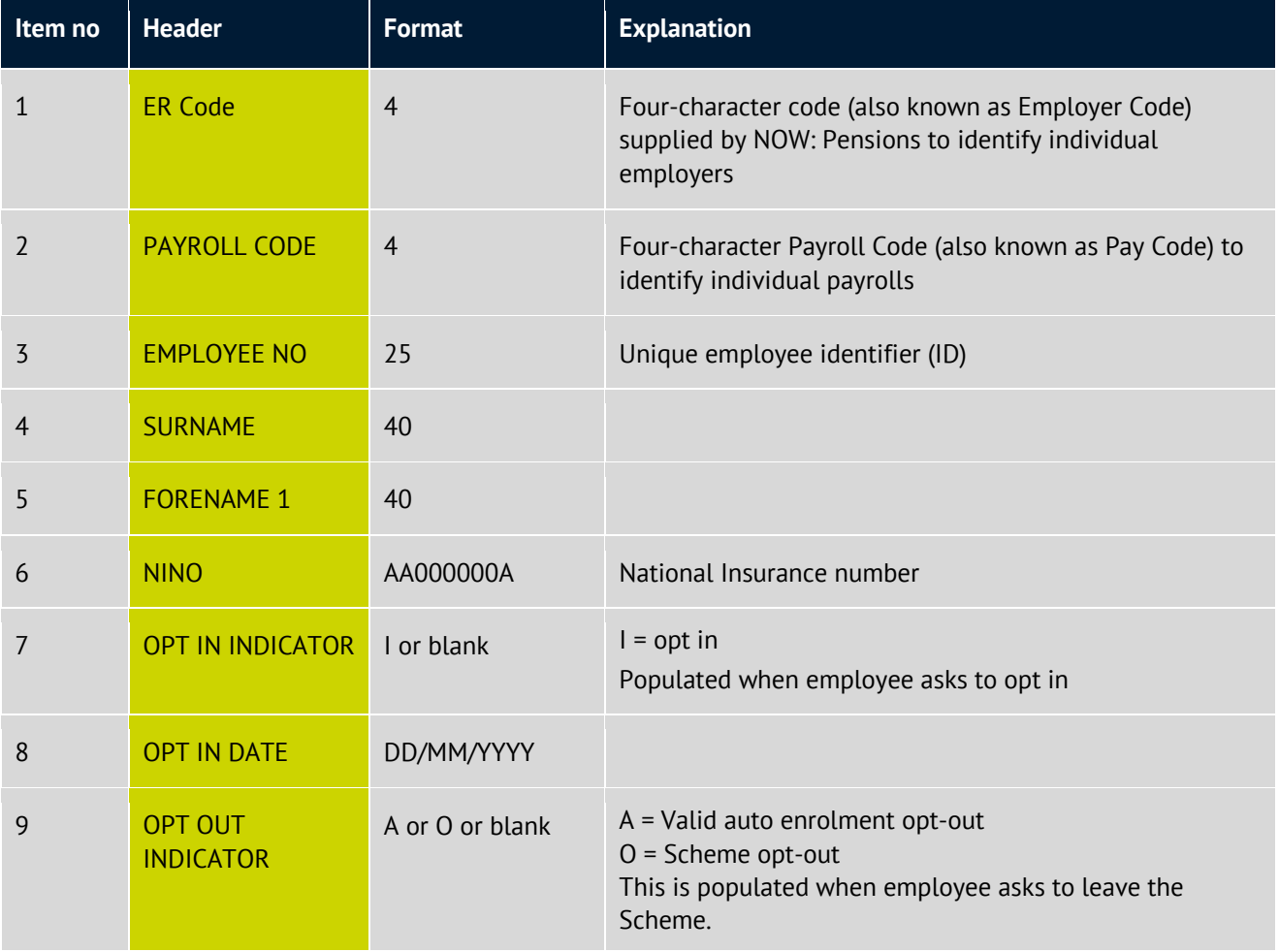

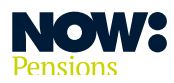

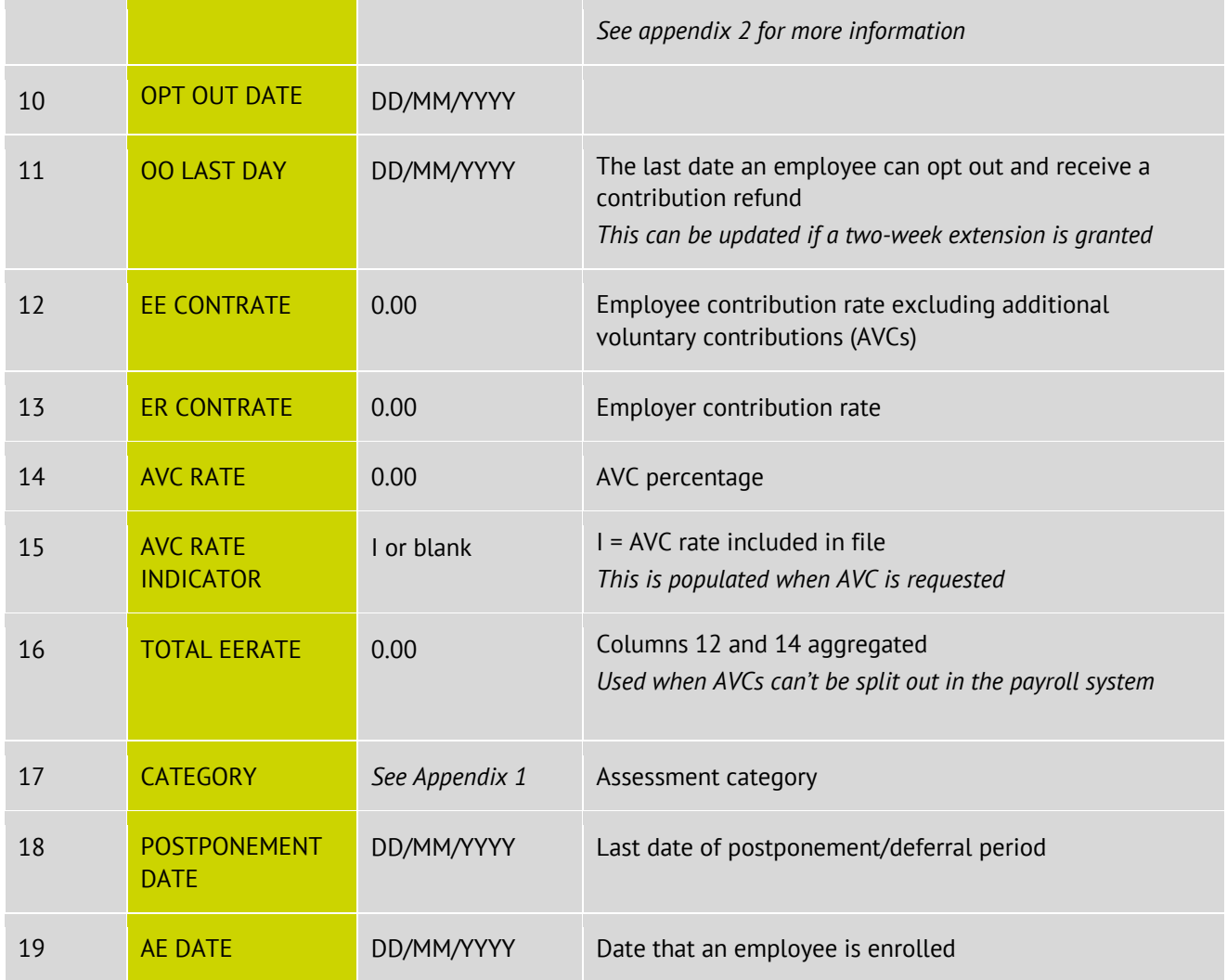

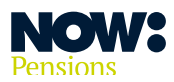

#### **Appendix 1 – Auto enrolment categories**

#### **These are the categories that will pass validation. Codes are case sensitive.**

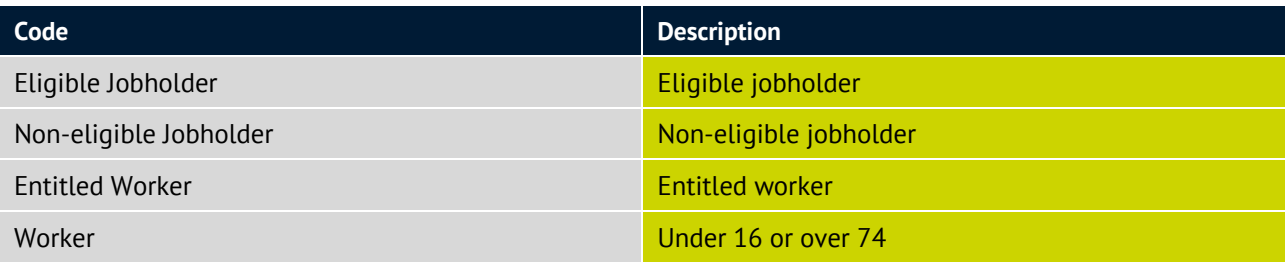

#### **Appendix 2 – Opt-out indicator additional information**

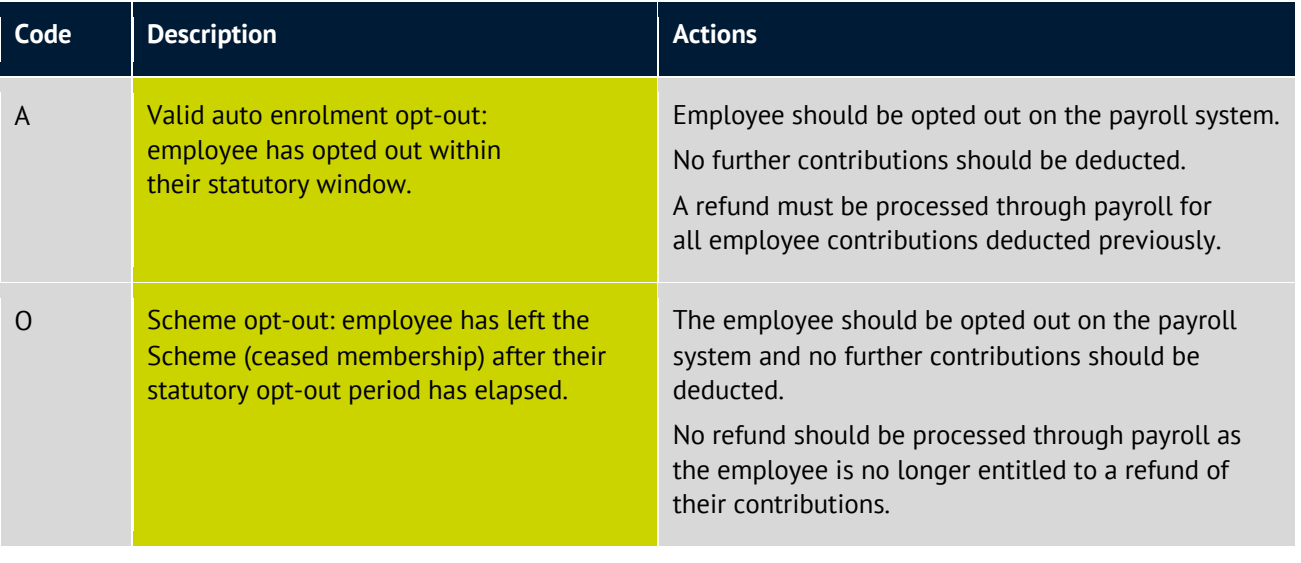

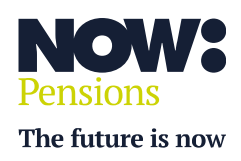

 **Information correct as at April 2024. NP/HC0022/04/2024. nowpensions.com +44 (0)330 100 3336.**

 NOW: Pensions Ltd. Registered office: 6 Bevis Marks, London, EC3A 7BA. Registration number: 07766398. Registered in England and Wales.